# 333 40 2 5 2 3 3 3 3 4 5 8 3 4

# Основы построения защищенных компьютерных сетей

### Лекция 5 Metasploit. Введение

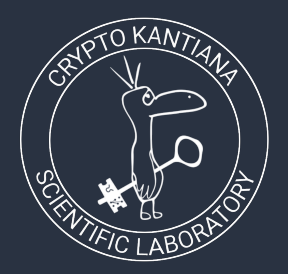

Семён Новосёлов

2023

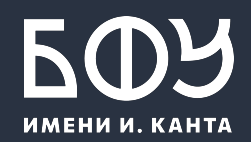

# Что нам потребуется?

- **VirtualBox**  $\bullet$ 
	- https://www.virtualbox.org/
- Metasploitable 2  $\bullet$ https://sourceforge.net/projects/metasploitable/
- **Metasploit**  $\bullet$ https://www.metasploit.com/
- **Nmap**  $\bullet$ https://nmap.org/

есть в составе Kali Linux https://www.kali.org/get-kali/

# Metasploit Framework

Фреймворк для пентеста и разработки ÿксплойтов

- Разработчик: Rapid7
- Есть две версии:
	- консольная
	- Web-интерфейс (Pro)
- Написан на <mark>⊘Ruby</mark>

#### **Запуск:** msfconsole

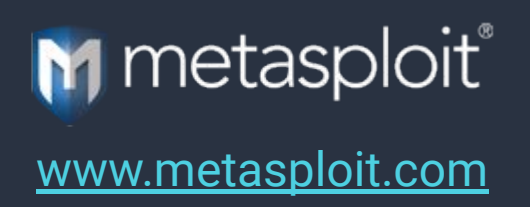

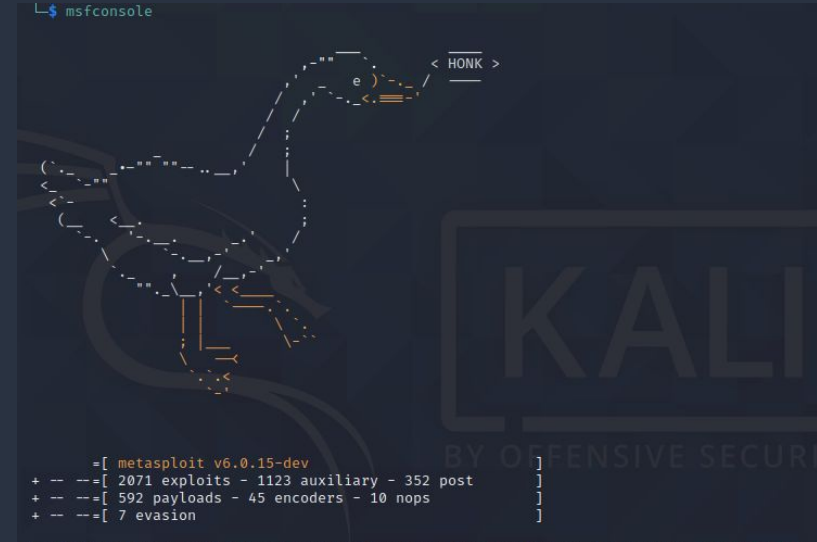

Metasploit tip: Display the Framework log using the log command, learn more with help log

 $msf6 >$ 

# Модули Metasploit

exploits — модули для эксплуатации уязвимостей

auxiliary — модули для сбора информации, сканеры, ...

 $p$ ayload — полезная нагрузка эксплойтов

post — модули для постэксплуатации (сбор логинов, паролей, хешей, …)

**Поиск/использование/настройка:** search [ключевое слово] use [модуль] show options set [опция] [значение] run

# Расположение модулей

- Главное дерево модулей:  $\bullet$ /usr/share/metasploit-framework/modules/
- Пользовательское:  $\bullet$ 
	- $\sim$ /.msf4/modules/
- Дополнительные пути можно указать ключом -m:  $\bullet$ msfconsole -m ./modules

# Порядок работы

- 1. Разведка: Сканирование целевой сети или хоста
	- модули из раздела auxiliary
	- сканер Nmap (команда db\_nmap)
- 2. Выбор и настройка эксплойта:
	- поиск и выбор подходящих модулей: search / use
	- установка настроек: show options / set
- 3. Запуск эксплойта
- 4. Постэксплуатация
	- выполнение команд на цели
	- вытаскивание данных из цели (модули post)

# База данных MSF

- Используется для хранения результатов работы модулей (обычно postgresql)
	- хосты, информация о версиях ПО на них
	- подобранные пароли и т.д.

```
Первый запуск
```

```
service postgresql start
msfdb init
msfconsole
db_status
```
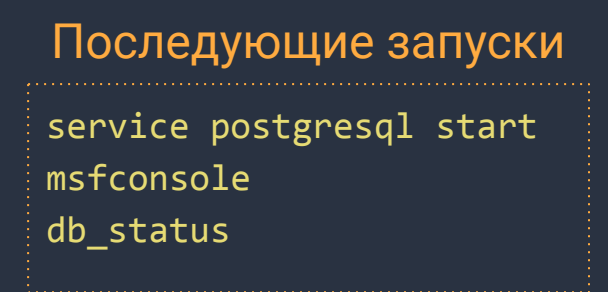

### Работа с базой данных

db\_nmap сканирование сети с помощью nmap и запись результатов в базу

creds вывод ключевой информации (логины, пароли, хэши, ...)

loot собранная информация (дампы баз, пользовательская история и т.п.)

hosts список хостов

services список сервисов их версий

vulns найденные уязвимости

notes заметки (остальная полезная информация)

# Аудит виртуальной машины с Metasploitable

Metasploitable 2 <https://sourceforge.net/projects/metasploitable/>

Специализированная виртуальная машина для тренировки проведения тестовых вторжений.

# Справка: Команды msfconsole

#### Общие команды

help, quit, exit set/setg установка параметров show вывод списка модулей и опций show exploits, show payloads, ... reload all обновить список модулей

нераспознанные команды передаются в ОС

#### Использование модулей

search поиск модулей по ключевым словам use загрузка модуля use exploit/unix/ftp/vsftpd 234 backdoor show options вывод опций модуля show payloads вывод поддерживаемой целевой нагрузки show targets вывод поддерживаемых целей edit редактирование исходного кода модуля в редакторе info вывод информации о модуле check проверка цели на уязвимость без использования <u>run запуск модуля на выполнение</u>

# Разработка простого модуля

Задача: Написать сканер, который сканирует сеть на наличие уязвимых версий сервера Nginx.

- Факт наличия уязвимости проверяется по версии в http-заголовках.
- За основу возьмем модуль: auxiliary/scanner/http/http\_version

# Скелет модуля

```
require 'rex/proto/http'
                                                                        def run host(ip)begin
class MetasploitModule < Msf::Auxiliary
                                                                            connect
 include Msf::Exploit::Remote::HttpClient
                                                                            res = send_request_raw({}include Msf::Auxiliary::Scanner
                                                                              'uri' => datastore['TARGETURI'],
  include Msf::Auxiliary::Report
                                                                              'method' => 'GF'\}def initialize
    super('Name' => 'Nginx Vulnerability scanner',
                                                                          end
                                                                          rescue ::Timeout::Error, ::Errno::EPIPE
                                                                          ensure
                                                                            disconnect
    register options(
                                                                          end
     OptString.new('TARGETURI', [ true, 'The URI to use', '/'])
                                                                        end
                                                                      end
  end
```
#### Инициализация

Метод, выполняемый для каждого хоста (в RHOSTS)

### Функция для проверки на уязвимость

```
def run host(ip)
     begin
       connect
      res = send request raw({ 'uri' => datastore['TARGETURI'], 'method' => 'GET' })
      fp = http fingerprint(:response => res)
      print status("#{ip}: \{\Psi_{\{p\}}\"") if fp
      if fp && fp =~ /nginx\/([0-9]+)\.([0-9]+)\.?([0-9]+)?/i
        major = $1.to i; minor = $2.to i; patch = $3.to i
        version = ^{\prime\prime}#{major}.#{minor}.#{patch.to i}"
        nginx vulns = \lceil \rceilif major == 1\,8\& (minor == 5\,8\& patch.between?(0,11) | minor == 4\,8\& patch.between?(0,3) | |
                           minor == 3 \&8 patch.between?(15,16))
           nginx_vulns.push "CVE-2014-0133"
         end
        if nginx vulns.size > 0print good("#{ip}: nginx #{version} - " + nginx vulns.join(", "))
          report vuln(:host => ip, :port => rport, :name => "Vulnerable nginx version: #{version}",
                       :refs \Rightarrow nginx vulns)
         else
          print status("#{ip}: nginx #{version} - not vulnerable")
         end
       end
. The continuum continuum continuum continuum continuum continuum continuum continuum continuum continuum continuum 13
```
### Литература и ссылки

- Документация к MSF: <https://docs.rapid7.com/metasploit/>
- Курс Metasploit Unleashed, включающий в себя разработку модулей: <https://www.offensive-security.com/metasploit-unleashed/>
- Интерактивные курсы по Ruby:
	- Try Ruby (<https://try.ruby-lang.org/>)
	- Ruby Monk ([https://rubymonk.com/\)](https://rubymonk.com/)
	- Codecademу ([https://www.codecademy.com/learn/learn-ruby\)](https://www.codecademy.com/learn/learn-ruby)